# Министерство науки и высшего образования Российской Федерации НАЦИОНАЛЬНЫЙ ИССЛЕДОВАТЕЛЬСКИЙ ТОМСКИЙ ГОСУДАРСТВЕННЫЙ УНИВЕРСИТЕТ (НИ ТГУ)

Механико-математический факультет

УТВЕРЖДАЮ: Декан ММФ ТГУ Л. В.Гензе

Оценочные материалы по дисциплине

### **Современные компьютерные технологии**

по направлению подготовки

## **01.04.01 Математика**

Направленность (профиль) подготовки: **Фундаментальная математика**

> Форма обучения **Очная**

Квалификация **Магистр**

Год приема **2023**

> СОГЛАСОВАНО: Руководитель ОП П.А. Крылов

Председатель УМК Е.А. Тарасов

Томск – 2023

## **1. Компетенции и индикаторы их достижения, проверяемые данными оценочными материалами**

Целью освоения дисциплины является формирование следующих компетенций:

ОПК-2. Способен строить и анализировать математические модели в современном естествознании, технике, экономике и управлении.

Результатами освоения дисциплины являются следующие индикаторы достижения компетенций:

ИОПК 2.1 Анализирует, выбирает и обосновывает математические модели для решения задач в области современного естествознания, техники, экономики и управления.

ИОПК 2.2 Разрабатывает новые и/или адаптирует/совершенствует математические модели для задач современного естествознания, техники, экономики и управления под руководством более квалифицированного работника.

### **2. Оценочные материалы текущего контроля и критерии оценивания**

Текущий контроль по дисциплине проводится путем контроля посещаемости, проверки выполнения индивидуальных заданий и оценивания отчетов по индивидуальным заданиям (см. табл. 2), и фиксируется в форме контрольной точки не менее одного раза в семестр. Во время контрольной точки студент автоматически получает оценку «аттестован», если на момент объявления деканатом контрольной точки 1 задания законченные до контрольной точки выполнены более чем на  $60\%$  и посешено не менее  $60\%$ лекционных и практических занятий. Образовательные технологии и содержание дидактического материала подобраны так чтобы сформировать компетенцию ОПК- $\mathcal{D}$ 

Лекционный материал, содержание практических занятий и индивидуальных заданий подобрано так, чтобы максимально стимулировать психологическую установку студентов на формирование связи между математической теорией, знаниями по компьютерными науками. и ее практическим применением.

Поскольку учение, как мыслительный процесс, ориентировано на познание, на изучение новых способов, правил и принципов деятельности, то каждая лабораторная работа сопровождается подробным изложением теоретической части. Когда математический аппарат необходимый для формализации предлагаемой модели известен, он используется в полной мере при постановке задачи. В том случае, если необходимая математическая теория изучается по учебному плану позднее, то изложение ведется на уровне понятий и здравого смысла, сформированных до момента изучения дисциплины. В каждой практической работе и индивидуальном задании приводится достаточно большой объем определений и понятий, связанных с областью знания, для которой осуществляется моделирование, даются ссылки на источники. Это расширяет научный кругозор студентов и демонстрирует примеры использования знаний, полученных в различных математических курсах, для описания проблемной области, а также при решении практических задач, позволяя оценить значения индикаторов сформированности компетенций ИОПК 2.1, ИОПК 2.2.

Такое построение дидактического материала обеспечивает основные факторы приближения условий деятельности студента к творческому процессу, позволяя в ряде случаев включить резервные стимулы познания.

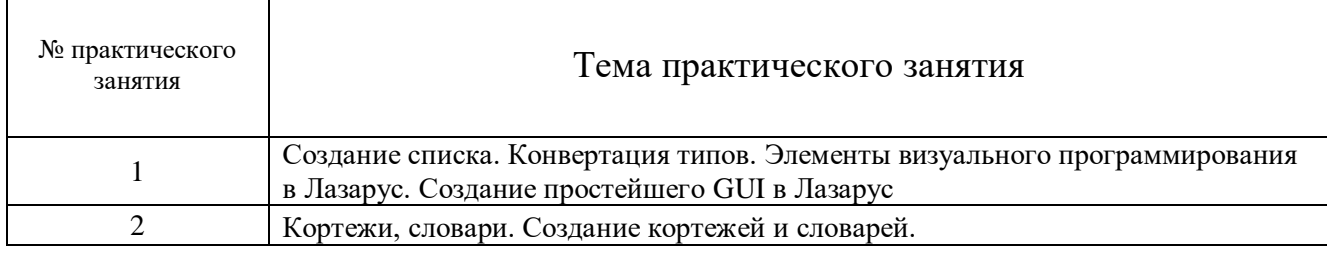

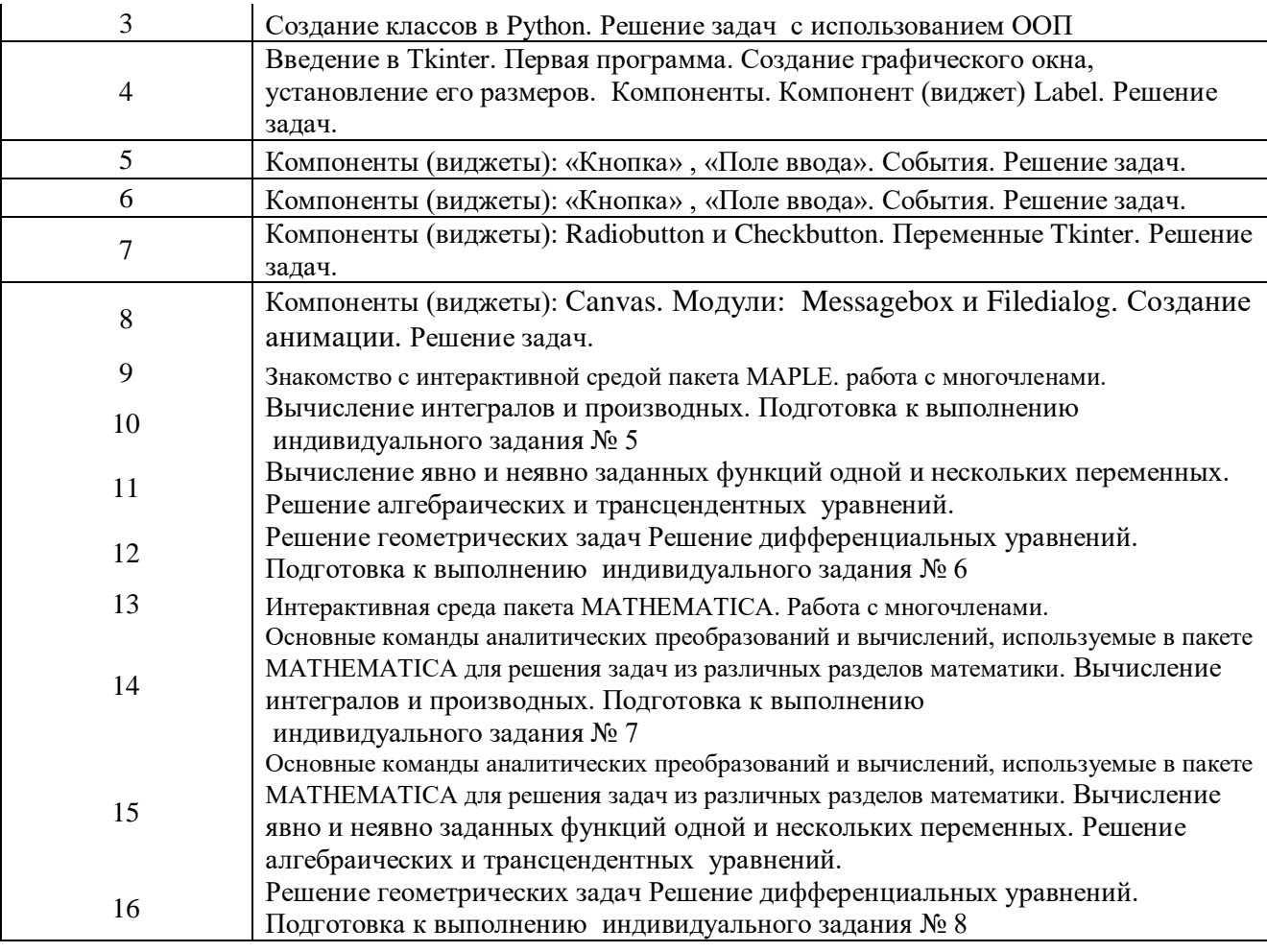

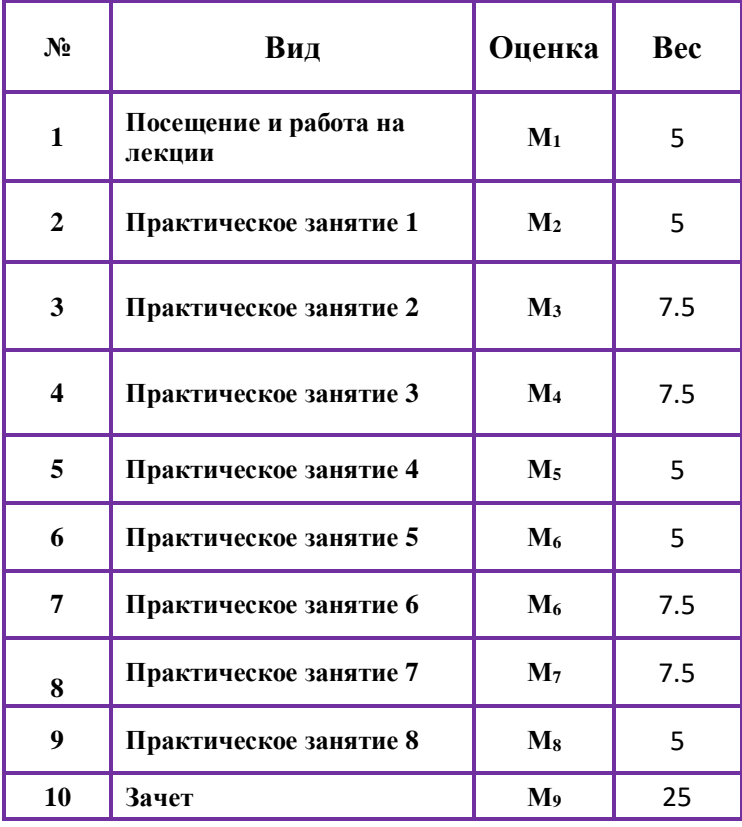

**Индивидуальное задание № 1**

В пакете MAPLE решить стандартные задачи алгебры и математического анализа:

- 1. Разложить многочлен на множители.
- 2. Для функции двух переменных вычислить все частные производные до 3-го порядка включительно.
- 3. Для неявно заданной функции от одной переменной вычислить ее значение и значения производных первого и второго порядка в заданной точке.
- 4. Для неявно заданной функции от двух переменных вычислить ее значение и значения частных производных первого порядка в заданной точке.
- 5. Для заданной функции построить её разложения в ряд в окрестности заданной точки и асимптотический ряд при бесконечно большом значении аргумента.
- 6. Для функции одной переменной, содержащей дополнительный параметр, создать анимационную демонстрацию её изменения в зависимости от параметра.

# **Индивидуальное задание № 2**

С помощью пакета MAPLE решить следующие геометрические задачи, построить графическую иллюстрацию задач:

- 1. Вычислить длину плоской кривой, расположенной внутри другой кривой.
- 2. Вычислить площадь плоской области, ограниченной заданными кривыми.
- 3. Вычислить объём трехмерной области, ограниченной криволинейными поверхностями.

# **Индивидуальное задание № 3**

Применить пакет MAPLE для нахождения вещественных решений нелинейных уравнений, построить графическую иллюстрацию решаемых задач:

- 1. Найти наибольший корень уравнения с одним неизвестным.
- 2. Решить систему уравнений, имеющую единственное решение.
- 3. Найти все решения системы уравнений.
- 4. С помощью теории Штурма отделить вещественные корни полинома и вычислить их; построить график соответствующей функции (степень полинома должна быть не ниже пятой).

# **Индивидуальное задание № 4**

Средствами пакета MAPLE найти решение обыкновенных дифференциальных уравнений:

- 1. Получить аналитическое решение задачи Коши для одного дифференциального уравнения; построить график решения.
- 2. Получить численное решение задачи Коши для системы двух дифференциальных уравнений; построить графики решений.
- 3. Получить численное решение краевой задачи для системы дифференциальных уравнений; построить графики решений.

# **Индивидуальное задание № 5**

В пакете MATHEMATICA решить стандартные задачи алгебры и математического анализа:

- 1. Разложить многочлен на множители.
- 2. Для функции двух переменных вычислить все частные производные до 3-го порядка включительно.
- 3. Для неявно заданной функции от одной переменной вычислить ее значение и значения производных первого и второго порядка в заданной точке.
- 4. Для неявно заданной функции от двух переменных вычислить ее значение и значения частных производных первого порядка в заданной точке.
- 5. Для заданной функции построить её разложения в ряд в окрестности заданной точки и асимптотический ряд при бесконечно большом значении аргумента.
- 6. Для функции одной переменной, содержащей дополнительный параметр, создать анимационную демонстрацию её изменения в зависимости от параметра.

## **Индивидуальное задание № 6**

С помощью пакета MATHEMATICA решить следующие геометрические задачи, построить графическую иллюстрацию задач:

- 1. Вычислить длину плоской кривой, расположенной внутри другой кривой.
- 2. Вычислить площадь плоской области, ограниченной заданными кривыми.
- 3. Вычислить объём трехмерной области, ограниченной криволинейными поверхностями.

### **Индивидуальное задание № 7**

Применить пакет MATHEMATICA для нахождения вещественных решений нелинейных уравнений, построить графическую иллюстрацию решаемых задач:

- 1. Найти наибольший корень уравнения с одним неизвестным.
- 2. Решить систему уравнений, имеющую единственное решение.
- 3. Найти все решения системы уравнений.
- 4. С помощью теории Штурма отделить вещественные корни полинома и вычислить их; построить график соответствующей функции (степень полинома должна быть не ниже пятой).

#### **Индивидуальное задание № 8**

Средствами пакета MATHEMATICA найти решение обыкновенных дифференциальных уравнений:

- 1. Получить аналитическое решение задачи Коши для одного дифференциального уравнения; построить график решения.
- 2. Получить численное решение задачи Коши для системы двух дифференциальных уравнений; построить графики решений.
- 3. Получить численное решение краевой задачи для системы дифференциальных уравнений; построить графики решений.

#### **Индивидуальное задание № 9(Практическое занятие 1)**

# *Формулировка задания и примеры вариантов*

ЗАДАЧА: Составить программы на Python с использованием GUI.

1. По заданным коэффициентам и правым частям уравнений системы  $a_1x + b_1y = c$  $1^{\lambda + \nu_1 y - \nu_1}$  $+ b_1 v =$  $\int$ 

 $a_2x + b_2y = c$  $2^{\lambda + \nu_2 y - \nu_2}$  $+ b_2 v =$ {<br>1 l вычисляет ее решение в предположении, что определитель системы

отличен от нуля.

2. Вычисляет длину окружности и площадь круга, вписанных в треугольник, стороны которого заданы.

3. Вычисляет длину окружности и площадь круга, описанных около треугольника, стороны которого заданы.

4. По заданным сторонам треугольника находит его площадь и периметр.

5. По длинам двух сторон заданного треугольника и углу (в градусах) между находит длину третьей стороны и площадь этого треугольника.

6. Находит длину бокового ребра и площадь равнобочной трапеции, если заданы ее основания и острый угол.

7. Находит площадь четырехугольника и его периметр, если заданы координаты его вершин.

8. Находит точки пересечения двух окружностей, заданных координатами центров и радиусами.

9. По заданной боковой стороне и углу наклона боковой стороны к плоскости основания правильной четырехугольной пирамиды вычисляет ее объем и площадь диагонального сечения.

#### **Индивидуальное задание № 10(Практическое занятие 2)**

Примеры вариантов

.

Составить программу на Python табулирования функции с использованием GUI. Даны действительные числа  $a$  и  $b$ , где  $(a \leq b)$ , натуральное число  $n$ , функция  $y=f(x)$ , определенная на отрезке [*a*,*b*]. Для значений аргумента *x*=*a+i*\**h* (*i*=1,...,*n*), *h*=(*b*-*a*)/*n* вычислить значения функции *y*=*f*(*x*). Найти максимальное и минимальное значение. Вывести значения *x* и *y* на печать в виде таблицы из двух колонок. Запрограммировать функцию *f*(*x*), как подпрограмму функцию. Изобразить график функции. *Примеры вариантов*

a)  $y=sin(x)+cos(2*x)$ , a=-3.1415, b=-a, n=17; б) y=sin(sqrt(2\*x))+cos(x), a=0, b=π, n=20; в) y=sqrt(sqr(x)+2)), a=-3, b=5, n=15;  $r)$  y=Sqrt(abs(ln(x+1))+3.5), a=-0.5, b=2.5, n=19; д)  $y=x^*abs(x+1)$ , a=-1, b=2, n=18; e)  $y=exp(-x)*x$ , a=-1, b=3, n=22; ж) y=cos(x+exp(x))-sqr(x), a=-3, b=0.5, n=23;  $s)$  y=ln(sqr(x)+1)-exp(-x), a=0.0, d=2, n=17;  $u)$  y= sqrt(abs(x)+2\*exp(-sqr(x))), a=-2, b=0, n=20;  $k$ ) y= 1.0+sqr(sqr(x)+sqrt(x-2)), a=3, b=4, n=15. л) y=sqr(abs(sin(3x+1))+2), a=-1.5, b=1.5, n=19;  $m)$  y=x\*abs(x+1)\*sin(4x), a=-1, b=2, n=25; н) y=exp(x)+cos(2\*x), a=-1, b=3, n=22; п) y=exp(x)\*sin(4\*x), a=-1.6, b=2, n=26. p)  $y=4*abs(x+1)+sin(x)$ , a=-1, b=2, n=18;

c)  $y=x^*\sin(3x)+\cos(2^*x)$ , a=- $\pi$ , b=-a, n=17;

#### **Индивидуальное задание № 11**(Практические занятия 3-4)

Составить программу на Python решения вычислительной задачи. Использовать графический интерфейс пользователя. И компоненты filedialog и message .

### *Примеры вариантов*

.

- 1. Для решения системы из *n* уравнений с *n* неизвестными по правилу Крамера. Использовать класс, содержащий методы, используемые для вычисления определителя по формуле Лапласа.
- 2. Разработать класс для решения задачи Коши для заданной функции.Составить программу, которая для дифференциальной задачи находит решение по методу Эйлера и Рунге\_Кутты.

## **Индивидуальное задание № 12.** (Практическое занятие 5)

Для выпуклого четырех угольника, заданного координатами своих вершин разработать класс с методами вычисления периметра площади. Использовать GUI. **Индивидуальное задание № 13.** (Практическое занятие 6)

Cоздать программу. Разместить строку для ввода и 2 кнопки на фрейме. Использовать Checkbutton. При нажатии на кнопку, создаются выбранные фигуры на canvas ( овал, треугольник и прямоугольник).

При нажатии на вторую кнопку вместо фигуры появляется текст(название фигуры), заданный в строке ввода.

**Индивидуальное задание № 14.** (Практические занятие 7, 8)

Методом create polygon создать треугольник (левый верхний угол), квадрат( в средине окна) и круг(правый нижний угол). Задайть различные цвета фигур. Реализовать движение:

Треугольника вниз и вправо; Круга вверх и влево; Квадрат вниз.

# **3. Оценочные материалы итогового контроля (промежуточной аттестации) и критерии оценивания**

Зачет в первом семестре проводится в письменной форме по билетам. Билет состоит из 1-го вопроса и задачи. Система оценивания ответа на теоретические вопросы дана в таблице 3. В таблице 4 приведена система оценивания решения задачи.

Суммарная оценка  $M$  вычисляется по формуле  $M = \sum W_i M_i,$  здесь  $W_i$  – вес оценок  $M_1$  – *M*10. Вес задается в зависимости от вклада соответствующего вида контроля в формирование компетенций. Если *M* менее

Если суммарная оценка менее 65%, то итоговая оценка «незачтено», если суммарная оценка *не* менее 65%, то оценка «зачтено».

Продолжительность зачета 1,5 часа.

Примерный перечень теоретических вопросов

- 1. Создание списка
- 2. Операции над списками
- 3. Многомерные списки
- 4. Перебор элементов списка
- 5. Генераторы списков и выражения-генераторы
- 6. Функции *mapO, zip0,filter()* и *reduceQ*
- 7. Добавление и удаление элементов списка
- 8. Поиск элемента в списке и получение сведений о значениях, входящих в список
- 9. Переворачивание и перемешивание списка
- 10. Выбор элементов случайным образом
- 11. Сортировка списка
- 12. Заполнение списка числами
- 13. Преобразование списка в строку
- 14. Кортежи, использование, создание
- 15. Основные функции кортежей
- 16. Словари, использование, создание
- 17. Основные функции кортежей
- 18. Принципы ООП: абстракция
- 19. Принципы ООП: инкапсуляция
- 20. Принципы ООП: наследование
- 21. Принципы ООП:, полиморфизм
- 22. Наследование
- 23. Открытие файла.
- 24. Методы для работы с файлами
- 25. Введение в *Tkinter*
- 26. События. Обработка событий
- 27. Класс *Event*
- 28. Привязка обработчиков к событиям
- 29. Вывод обычных вторичных окон
- 30. Вывод модальных вторичных окон
- 31. Компонент Frame: панель
- 32. Компонент *Button*: кнопка
- 33. Компонент *Entry:* поле ввода
- 34. Компонент *Label:* надпись
- 35. Компонент *Checkbutton:*
- 36. Предназначение, особенности и основные возможности пакетов MAPLE и MATHEMATICA по сравнению с другими математическими пакетами.
- 37. Команды, применяемые в пакетах MAPLE и MATHEMATICA, для преобразования аналитических выражений*.*
- 38. Вычисление производных и интегралов в пакетах MAPLE и MATHEMATICA
- 39. Операции с полиномами MAPLE и MATHEMATICA.
- 40. Решение уравнений в пакетах MAPLE и MATHEMATICA.
- 41. Решение обыкновенных дифференциальных уравнений в пакетах MAPLE и MATHEMATICA. Построение графиков и создание анимаций в пакетах MAPLE и MATHEMATICA

Примеры задач:

ЗАДАЧА 1: Составить программы на Python, используя GUI, для ввода данных и вывода результатов решения задачи

По заданным коэффициентам и правым частям уравнений системы

 $a_1x + b_1y = c$  $a_2x + b_2y = c$  $1^{\lambda + \nu_1 y - \nu_1}$  $2^{\lambda + \nu_2 y - \nu_2}$  $+ b_1 v =$  $+ b_2 v =$  $\int$ {<br>1 l вычисляет ее решение в предположении, что определитель

системы отличен от нуля.

ЗАДАЧА 2: Составить программы на Python используя GUI, для ввода данных и вывода результатов решения задачи.

Вычисляет длину окружности и площадь круга, вписанных в треугольник, стороны которого заданы…

ЗАДАЧА 3: Средствами пакета MATHEMATICA найти решение обыкновенных дифференциальных уравнений:

- 4. Получить аналитическое решение задачи Коши для одного дифференциального уравнения; построить график решения.
- 5. Получить численное решение задачи Коши для системы двух дифференциальных уравнений; построить графики решений.

*Таблица 3. Система критериев при оценивании ответов на вопросы зачета*

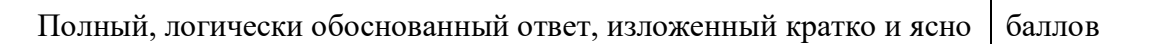

45-50

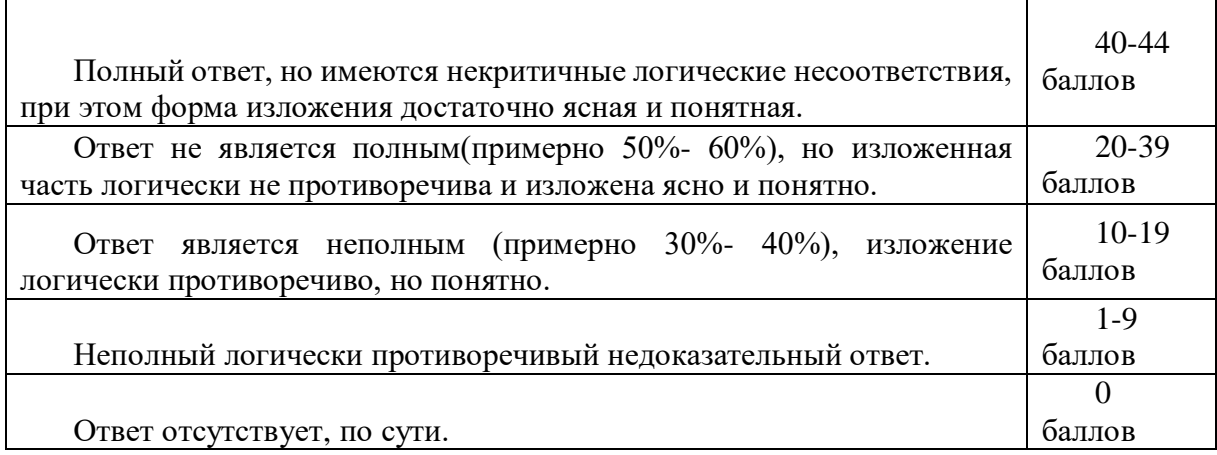

*Таблица 4. Система критериев при оценивании решения задачи на зачете*

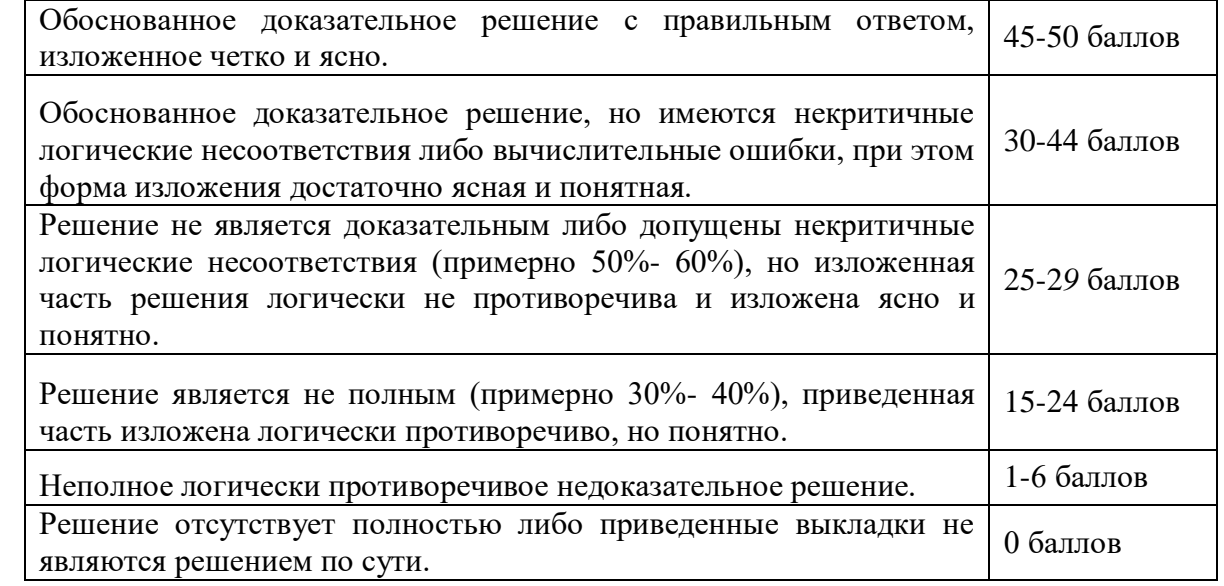

# **3. Оценочные материалы для проверки остаточных знаний (сформированности компетенций)**

Примеры задач для ГИА (ИОПК 2.2):

1. С помощью средств математических пакетов MAPLE или MATHEMATICA вычислить производную и интеграл для заданной функции.

2. Построить разложение заданной функции в окрестности заданной точки средствами пакетов MAPLE или MATHEMATICA

3. Построить асимптотическое разложение заданной функции средствами пакетов MAPLE или MATHEMATICA.

4. Решить систему нелинейных уравнений средствами пакетов MAPLE или MATHEMATICA. Получить визуальную иллюстрацию решения.

5. Решить систему обыкновенных дифференциальных уравнений средствами пакетов MAPLE или MATHEMATICA. Получить визуальную иллюстрацию решения

Теоретические вопросы (ИОПК 2.1, ИОПК 2.2):

1. Основное предназначение математических пакетов MAPLE и MATHEMATICA. Их особенности и преимущества по сравнению с другими средствами решения математических задач (алгоритмические языки высокого уровня, пакеты MATHCAD и MATLAB).

2. Основные средства преобразования математических выражений в пакетах MAPLE и MATHEMATICA.

3. Средства анализа функций одной и нескольких переменных в пакетах MAPLE и MATHEMATICA.

4. Какие средства предоставляют математические пакеты MAPLE и MATHEMATICA для решения систем уравнений, в том числе и нелинейных.

5. Средства для решения геометрических задач в пакетах MAPLE и MATHEMATICA.

6. Средства для решения обыкновенных дифференциальных уравнений в пакетах MAPLE и MATHEMATICA.

7. Средства визуализации математических результатов в пакетах MAPLE и MATHEMATICA.

Тесты для проверки остаточных знаний(ИОПК 2.1, ИОПК 2.2) Вопрос 1

Инкапсуляция это:

- 1. процесс определения существенных характеристик объекта и игнорирования несущественных характеристик.
- 2. механизм сокрытия деталей реализации класса от других объектов.
- 3. процесс создания нового класса на основе существующего класса.
- 4. способность объектов принимать различные формы.

Ответ: пункт 2

Вопрос 2

Наследование это:

- 1. процесс определения существенных характеристик объекта и игнорирования несущественных характеристик.
- 2. механизм сокрытия деталей реализации класса от других объектов.
- 3. процесс создания нового класса на основе существующего класса.
- 4. способность объектов принимать различные формы.

Ответ: пункт 3

Вопрос 3

Полиморфизм это:

- 1. процесс определения существенных характеристик объекта и игнорирования несущественных характеристик.
- 2. механизм сокрытия деталей реализации класса от других объектов.
- 3. процесс создания нового класса на основе существующего класса.
- 4. способность объектов принимать различные формы.

Ответ: пункт 4

# Вопрос 4

Абстракция это:

- 1. процесс определения существенных характеристик объекта и игнорирования несущественных характеристик.
- 2. механизм сокрытия деталей реализации класса от других объектов.
- 3. процесс создания нового класса на основе существующего класса.
- 4. способность объектов принимать различные формы.

Ответ: пункт 1

```
Вопрос 5
Дан фрагмент кода: mу_cars_number=7
Тип переменной mу_cars_number?
```
- 1. int
- 2. str
- 3. float
- 4. bool

Ответ: пункт 1

Вопрос 6

Дан фрагмент кода: **my\_cars\_color** = "красный, зеленый, черный " Тип переменной **my\_cars\_number**?

- 1. int
- 2. str
- 3. float
- 4. bool

Ответ: пункт 2

Вопрос 7 Дан фрагмент кода: **size\_ob** = 234.5 Тип переменной **size\_ob**?

- 1. int
- 2. str
- 3. float
- 4. bool

Ответ: пункт 3

Вопрос 8 Дан фрагмент кода: **x** = [1,3,4,5] Тип переменной **x**?

- 1. словарь
- 2. список
- 3. кортеж

4. массив

Ответ: пункт 2 Вопрос 9 Дан фрагмент кода: **sx** = [4,**true**,5.1,'дуб'] Тип переменной **sx**? 1. словарь

- 2. список
- 3. кортеж
- 4. массив

Ответ: пункт 2

Вопрос 10

Дан фрагмент кода: **tx** = (4.2,**true**,5,'дуб') Тип переменной **tx**?

- 1. словарь
- 2. список
- 3. кортеж
- 4. массив

Ответ: пункт 3

Вопрос 11

Дан фрагмент кода: **A** = [[1,3],[4,5],[6,7]] Тип переменной **A**?

- 1. словарь
- 2. список
- 3. кортеж
- 4. массив

Ответ: пункт 2

Вопрос 12

Дан фрагмент кода: **d** = {'дуб': 102, 'сосна': 19, 'елка': 42,} Тип переменной **sx**?

1. словарь

- 2. список
- 3. кортеж
- 4. массив

Ответ: пункт 1

Вопрос 13

#### Для чего используется метод **append** списка?

- 1. для удаления элемента в список
- 2. для очистки списка
- 3. для добавления элементов в список
- 4. для сложения элементов в списке

Ответ: пункт 3

### Вопрос 14

#### Для чего используется метод **count** списка?

- 1. для удаления элемента в список
- 2. для очистки списка
- 3. для добавления элементов в список
- 4. для подсчета количества элементов в списке

Ответ: пункт 4

#### **Информация о разработчиках**

Федорова Ольга Петровна, к.ф.-м.н., кафедра вычислительной математики и компьютерного моделирования, доцент.

Гольдин Виктор Данилович, к.ф.-м.н., кафедра вычислительной математики и компьютерного моделирования, доцент.